# **TR-102** คู่มือการใช้งาน เวอร์ชั่น **1.**18

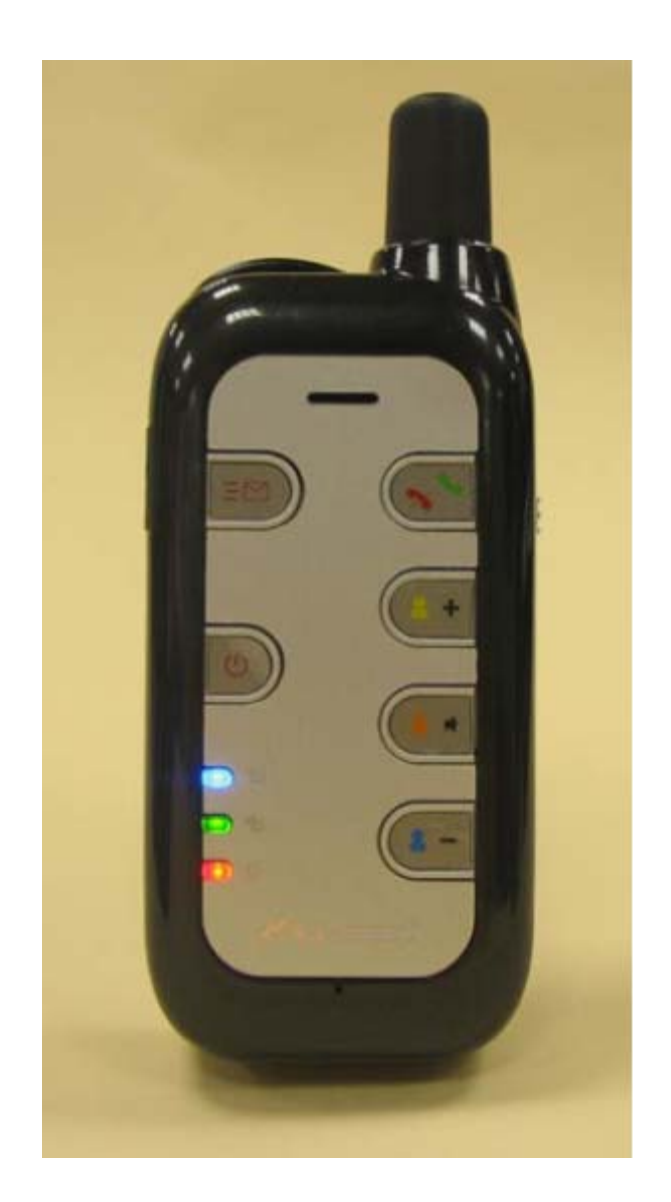

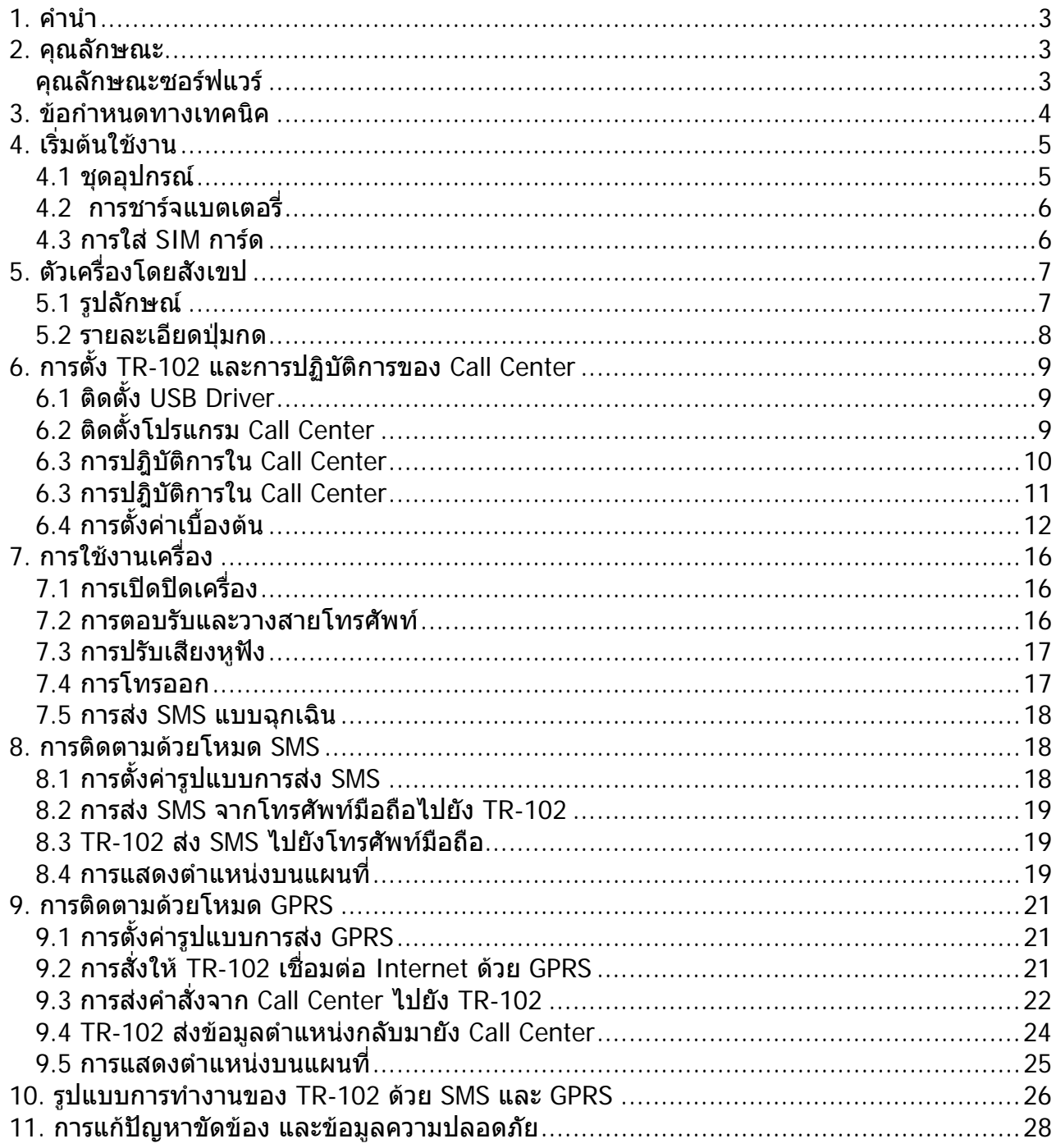

## สารบัญ

### <span id="page-2-0"></span>**1. คํานํา**

TR-102 คืออุปกรณ์แจ้งบอกตำแหน่งระยะไกลที่บรรจุ GPS และ GPRS ไว้ด้วยกันรูปร่าง กระทัดรัด พกพาสะดวก ซึ่งไมเพียงแต TR-102 สามารถสงคาพิกัดตําแหนงไปยังโทรศัพทมื่อถือ ดวย SMS เทาน นยังจะสามารถสงคาพิกัดตําแหนงไปยัง PC ไดอีก ดวยการเชื่ อมตอทางอินเตอรเน็ต ั้ โดยGPRS อีกทั<sub>้</sub>งยังแสดงค่าพิกัดตำแหน่งนั้นบนซอร์ฟแวร์แผนทีเฉพาะได้อีก TR-102 มีปุ่มโทรออก ั้ อัตโนมัติ 3 เลขหมาย และปุ่มส่งข้อความฉุกเฉินหนึ่งปุ่ม ด้วยคุณลักษณะอย่างนี้ทำให้สามารถ ป้องกัน หรือค้นหาตำแหน่งของเด็ก หรือคนชราที่หลงทางได้ และยิ่งไปกว่านั้นยังสามารถใช้ TR-ั้ 102 ในเรื่องความปลอดภัย หรือจุดประสงค์อื่นใดที่เกี่ยวข้องกับการแจ้งบอกตำแหน่งระยะไกล ี่

#### **2. คุณลักษณะ**

- 1. เปนเคร องคนหาตําแหนงสวนตัวดวย GPS/GPRS
- 2. สื่อสารดวยระบบ GSM/SMS/GPRS
- 3. ตัวรับสัญญาณ GPS ความไวสูงรับสัญญาณได้ทุกทิศทาง
- 4. Chipset รุ่น SiRF Star III ใหม่ล่าสุดจับตำแหน่งได้อย่างยอดเยี่ยม แม้ในบริเวณที่มี  $\overline{a}$ สัญญาณออน
- 5. ระบบควบคุมระยะไกล สั่งงานผานโทรศัพทมือถือหรือดวยโปรแกรมออนไลน
- 6. ตอบรับโทรศัพท์ได้ เป็นการสื่อสารสองทาง
- 7. ผู้เฝ้ามองสามารถติดตามบุคคลได้โดยไม่ต้องรบกวนผู้ถูกติดตาม เป็นการติดตามแบบ Real–Time
- 8. คันหาตำแหน่งของผู้ถืออุปกรณ์นี้ได้ เพียงแค่กดปุ่มบน PC หรือ ผ่านโทรศัพท์มือถือ ดวย SMS (Short Messaging System)
- 9. โทรออกได 3 เลขหมายตามที่ตั้งคาเอาไว
- 10.ใชงานไดทั่วโลก เน ื่องจากสนับสนุนระบบคลื่น 4 ระบบ คือ GSM 850/900/1800/1900 MHz GPRS และ Class 12
- 11. ปุ่มฉุกเฉิน SOS จะส่งค่าตำแหน่งที่แน่นอน เพื่อการช่วยเหลือดำเนินการอย่าง ี่ ทันทวงที
- 12.ปุ่มฉุกเฉิน SOS แยกอิสระชัดเจน จะส่งค่าพิกัดตำแหน่ง GPS ผ่าน SMS ไปยังเลข หมายที่ตั้งไวทันทีเลขหมายฉุกเฉินที่ตั้งไวแตกตางจาก 3 เลขหมายโทรออกที่ตั้งไว เดิมได
- 13. อุปกรณ์สามารถเชื่อมต่อกับ PC ทางช่อง USB เพื่อตั้งค่าใช้งานต่าง ๆ สายเคเบิล ื่ ั้ USB เป็นอุปกรณ์ให้มากับตัวเครื่อง
- 14.ใหรายงานตําแหนงผูใชงานไดตามชวงเวลาที่ตั้งไว
- 15. แสดงสถานะแบตเตอรี่อ่อนก่อนไฟหมด ตัดความกังวลว่าจะไม่สามารถติดต่อได้ใน สถานะการณ์เฉพาะหน้า

#### **คุณลักษณะซอรฟแวร**

โปรแกรม Call Center อันทรงประสิทธิภาพซึ่งใชไดใน Window 98/2000/XP สามารถรองรับการ ติดตาม TR-102 ได้ถึง 5เครื่องในเวลาเดียวกันด้วยการใช้งานในโหมด GPRS คลิกที่ชื่อผู้ใช้ TR-102 เครื่องใดเครื่องหนึ่งในโปรแกรม Call Center ก็จะดูพิกัดตำแหน่งซึ่งแสดงอยู่บนแผนที่ของ ี่ Google ได้ทันที แผนที่ที่แสดงเป็นลิขสิทธิ์เฉพาะของ Google ิ์

# <span id="page-3-0"></span>3. ข้อกำหนดทางเทคนิค

ตัวเครื่อง

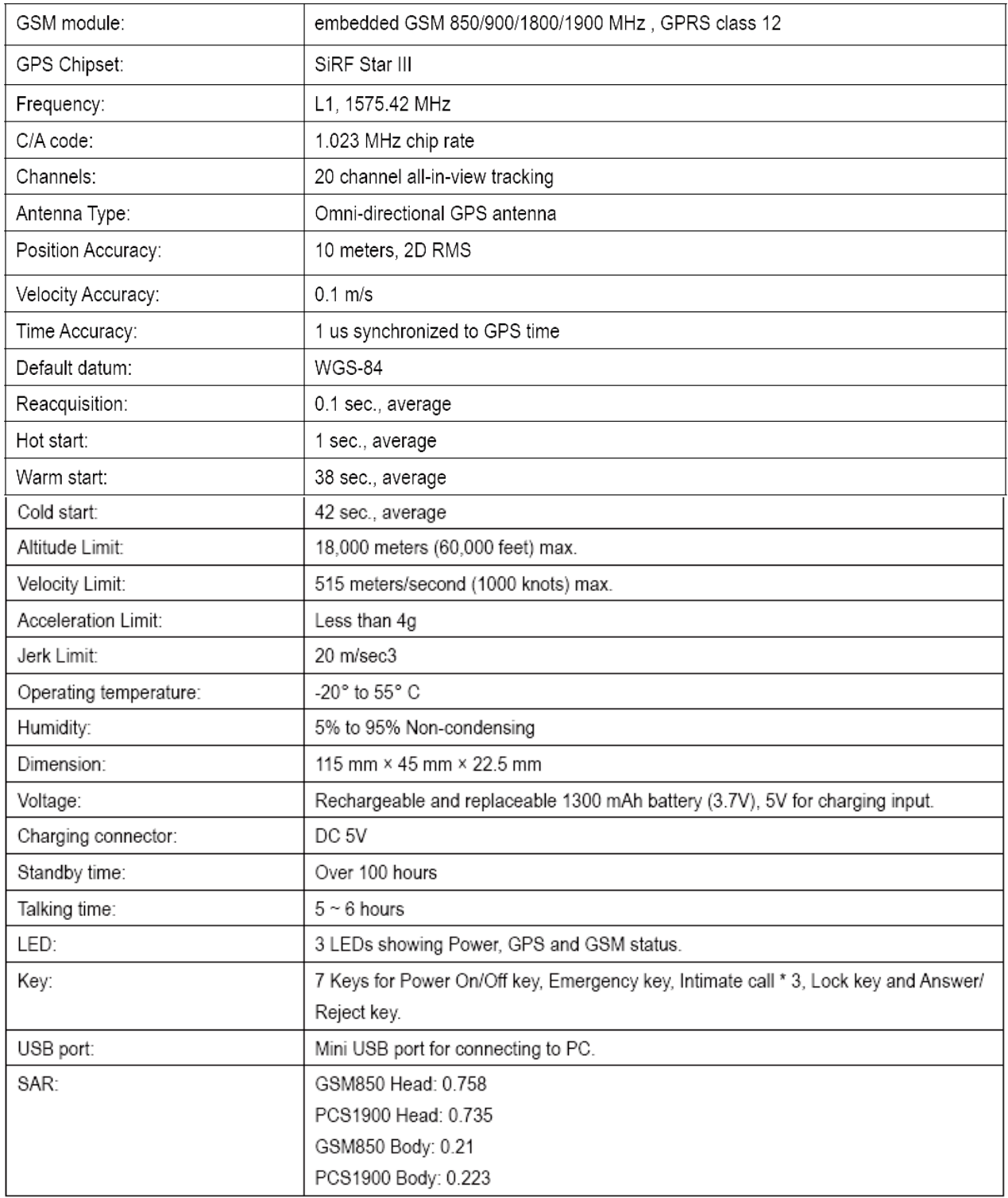

#### <span id="page-4-0"></span>**4. เร มตนใชงาน ิ่**

## **4.1 ชุดอุปกรณ**

- 1. TR-102
- 2. 1300 mAh Li-ion Battery
- 3. Mini USB cable
- 4. AC power adapter
- 5. CD-ROM
- 6. Leather case (Optional)

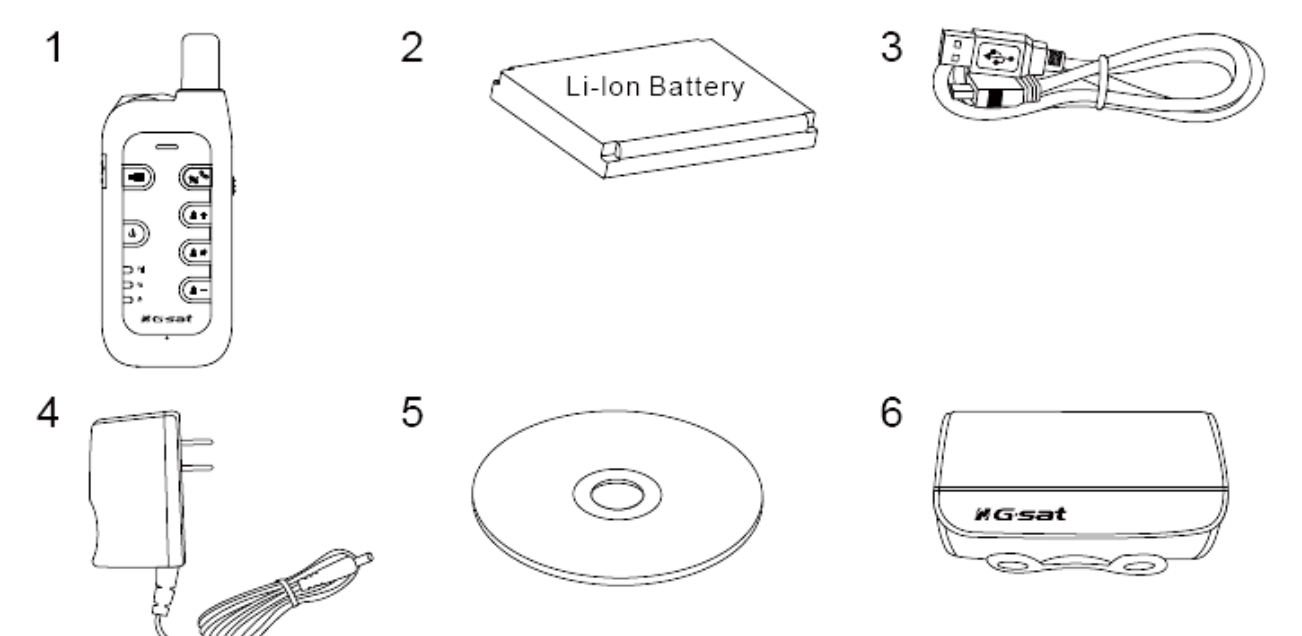

#### <span id="page-5-0"></span>**4.2 การชารจแบตเตอร**

กอนใชงาน TR-102 ควรปฏิบัติดังตอไปนี้ใหครบถวน

- 1. ชาร์จแบตเตอรีให้เต็มก่อนใช้งาน TR-102 ครั้งแรก ให้ใช้ตัวชาร์จไฟบ้านชาร์จ ั้ แบตเตอรี่ไว้อย่างน้อย 10 ชั่วโมง โดยไม่ต้องเปิดเครื่อง (แบตเตอรี่ที่ใช้กับ TR-ื่ 102 ออกแบบมาโดยเฉพาะ ควรใชแบตเตอร ของ TR-102 เทานั้น โปรดติดตอ ี่ ตัวแทนจําหนายของ GlobalSat)
- 2. ใส SIM การด ตามรูปขางลางน
- 3. ติดตั้งซอร์ฟแวร์ ดูรายละเอียดในบทที่ 6

#### **4.3 การใส SIM การด**

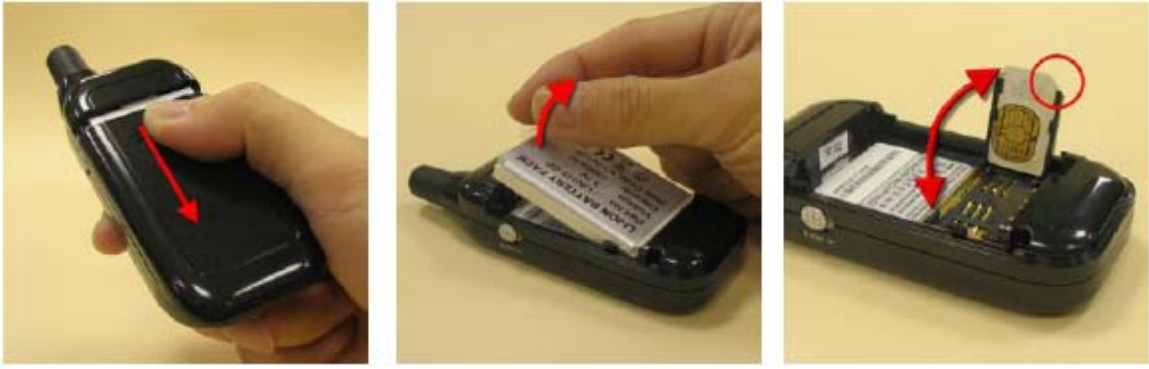

- 1. กดฝาครอบแบตเตอรี่ เล ื่อนฝาลงเพื่อเปดออก
- 2. ดึงแบตเตอร ออก ี่
- 3. เสียบ SIM การดเขาในชองตามรูป ปดชองเล อนล็อคใหเรียบรอย ื่
- 4. ใสแบตเตอร ี่ ปดฝาครอบ

## <span id="page-6-0"></span>**5. ตัวเคร ื่องโดยสังเขป**

### **5.1 รูปลักษณ**

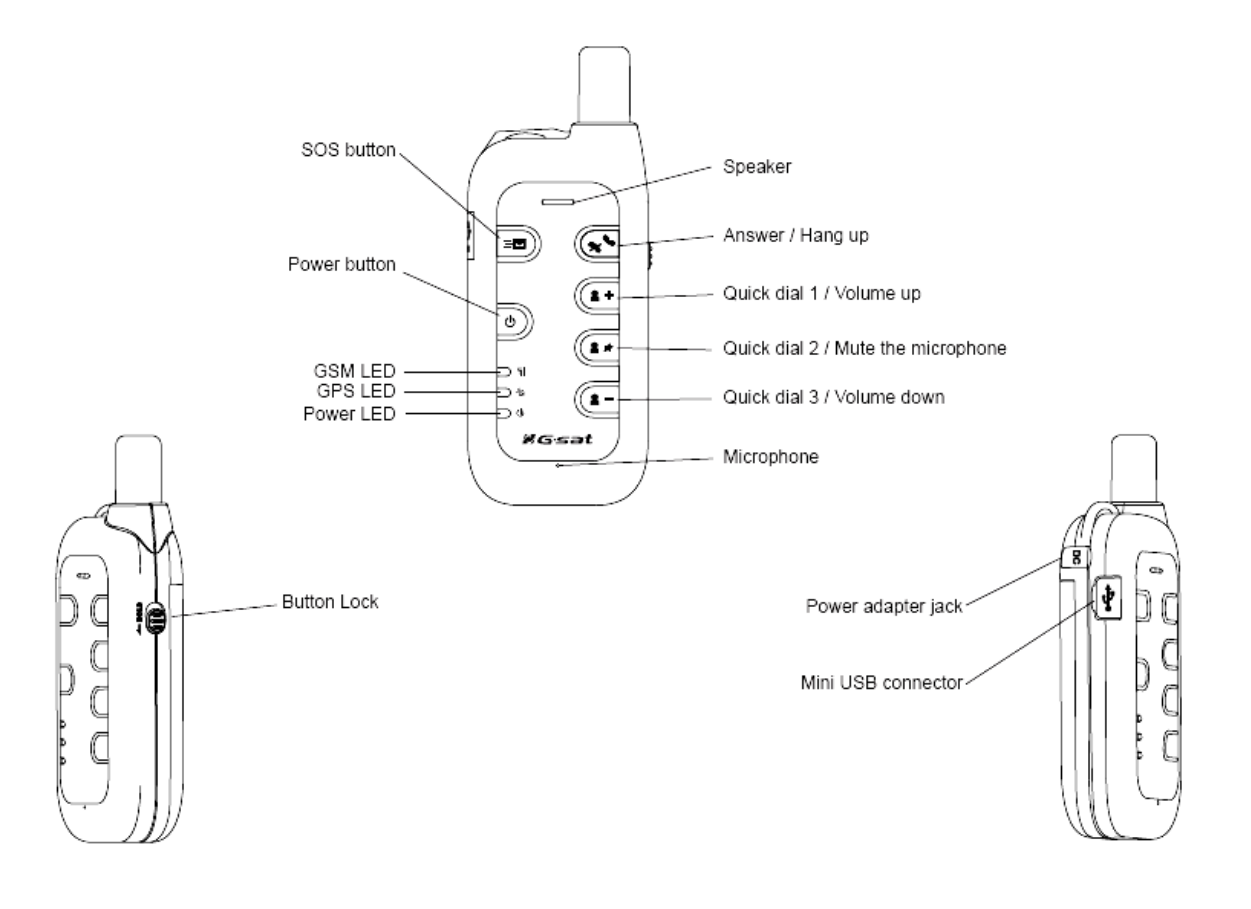

## <span id="page-7-0"></span>**5.2 รายละเอียดปุมกด**

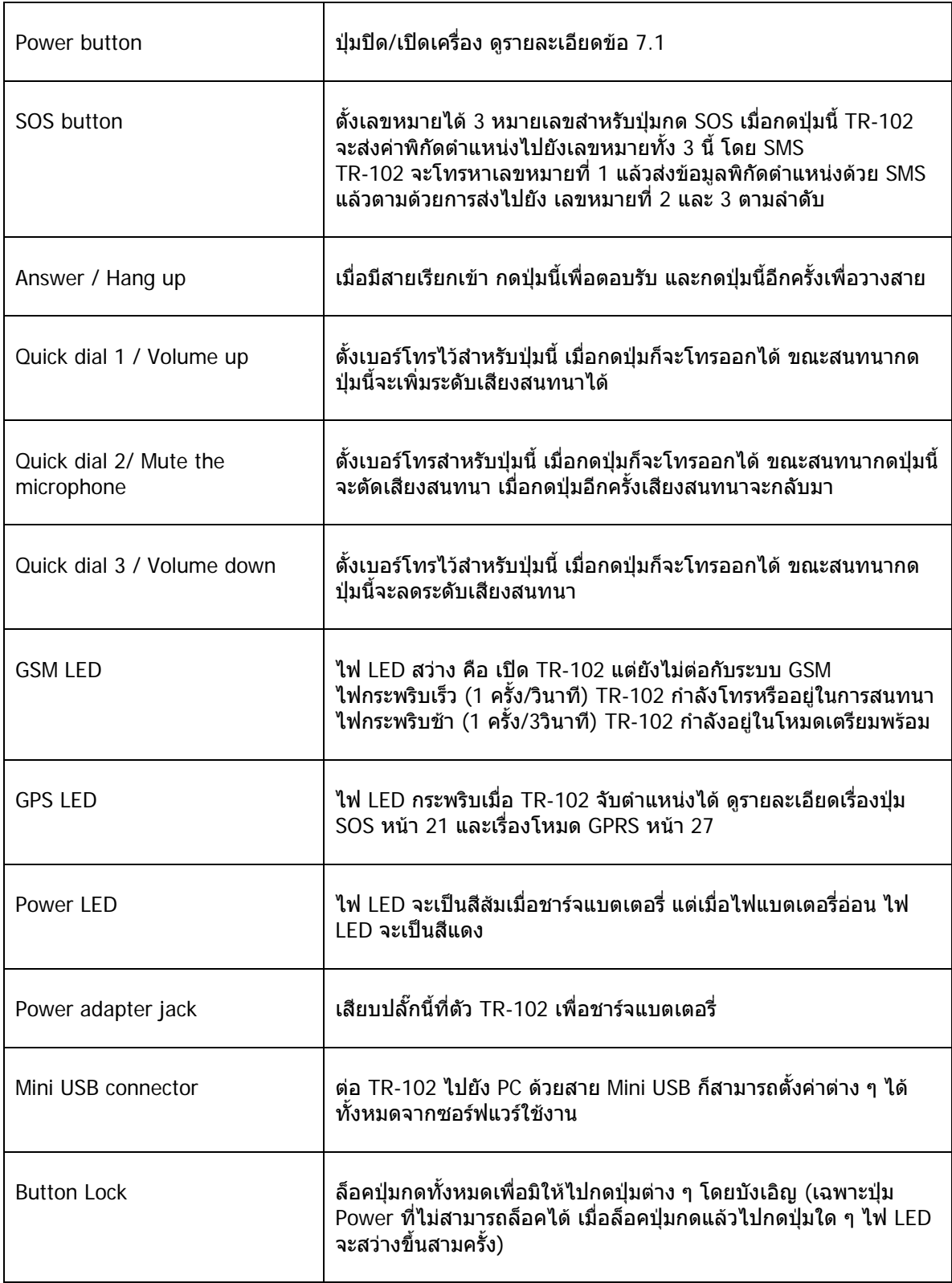

## <span id="page-8-0"></span>**6. การตั้ง TR-102 และการปฏิบัติการของ Call Center**

### **6.1 ติดตั้ง USB Driver**

1. ใส่ CD ในถาด CD-ROM เมื่อหน้าต่างเปิดขึ้นโดยอัตโนมัติ คลิกที่ Install USB ื่ Driver เพ อติดต ั้งไดรฟเวอรใหกับ TR-102

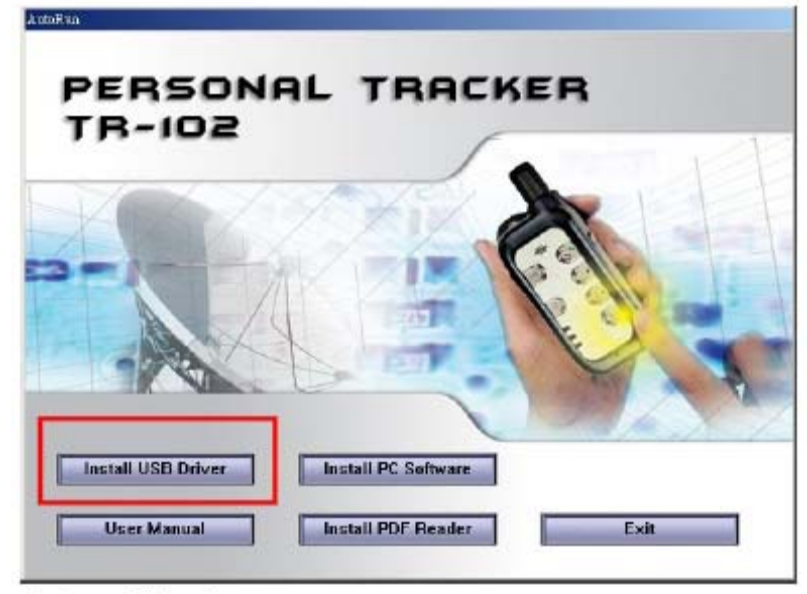

Autorun Dialog box

- 2. จะเห็นหนาตางท หนึ่ง ใหคลิกท ี่ Next ี่
- 3. เมื่อติดตั้งเสร็จสมบูรณ์แล้ว คลิกที่ Finish เพื่อปิดหน้าต่างที่ 2 ื่
- 4. Reboot เคร อง PC ใหมเพ ื่อใชงาน USB Driver ื่

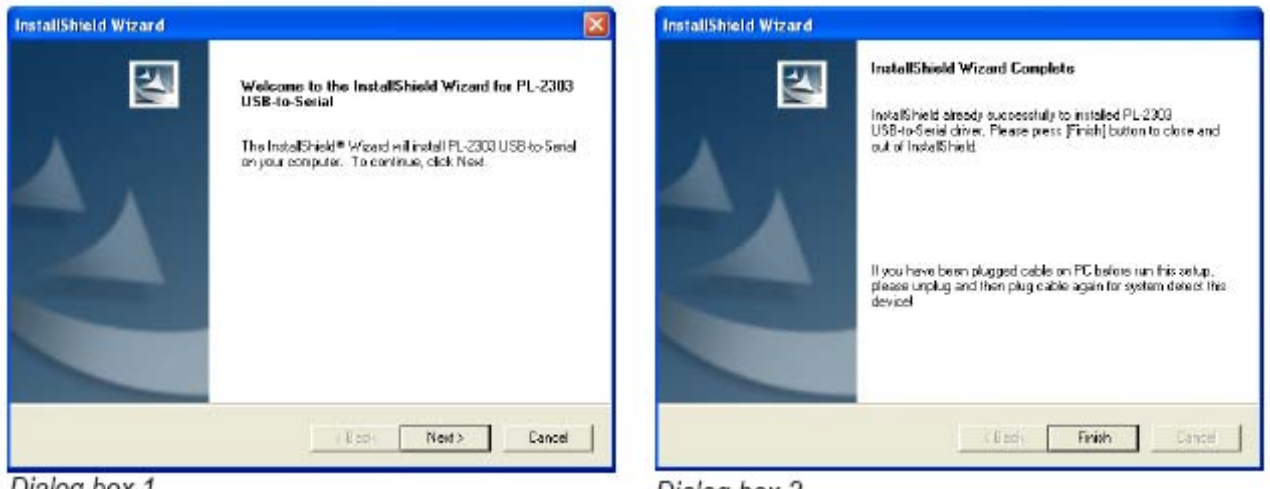

Dialog box 1

Dialog box 2

### <span id="page-9-0"></span>**6.2 ติดตั้งโปรแกรม Call Center**

1. จากหนาตางแรกคลิกไปที่ "Install PC Software" เพ อติดตั้ง โปรแกรม ื่ Call Center

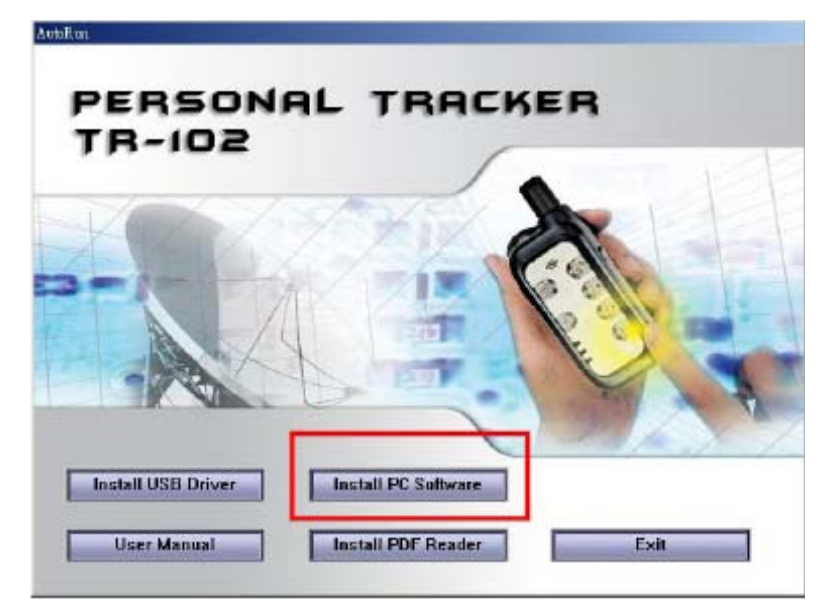

- 2. ทำตามคำแนะนำของหน้าต่างที่ 1 เพื่อดำเนินการติดตั้ง ื่
- 3. เมื่อติดตั้งเสร็จสมบูรณ์ คลิกที่ Finish เพื่อปิดหน้าต่างที่ 2 ื่

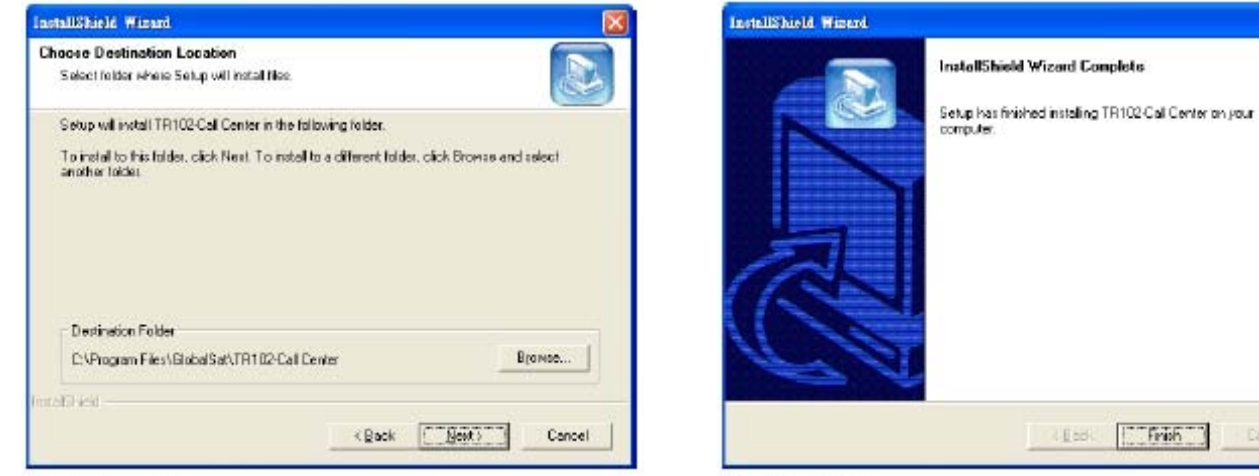

Dialog box 1

Dialog box 2

[Think ] Direct

 $(465)$ 

## <span id="page-10-0"></span>**6.3 การปฎิบัติการใน Call Center**

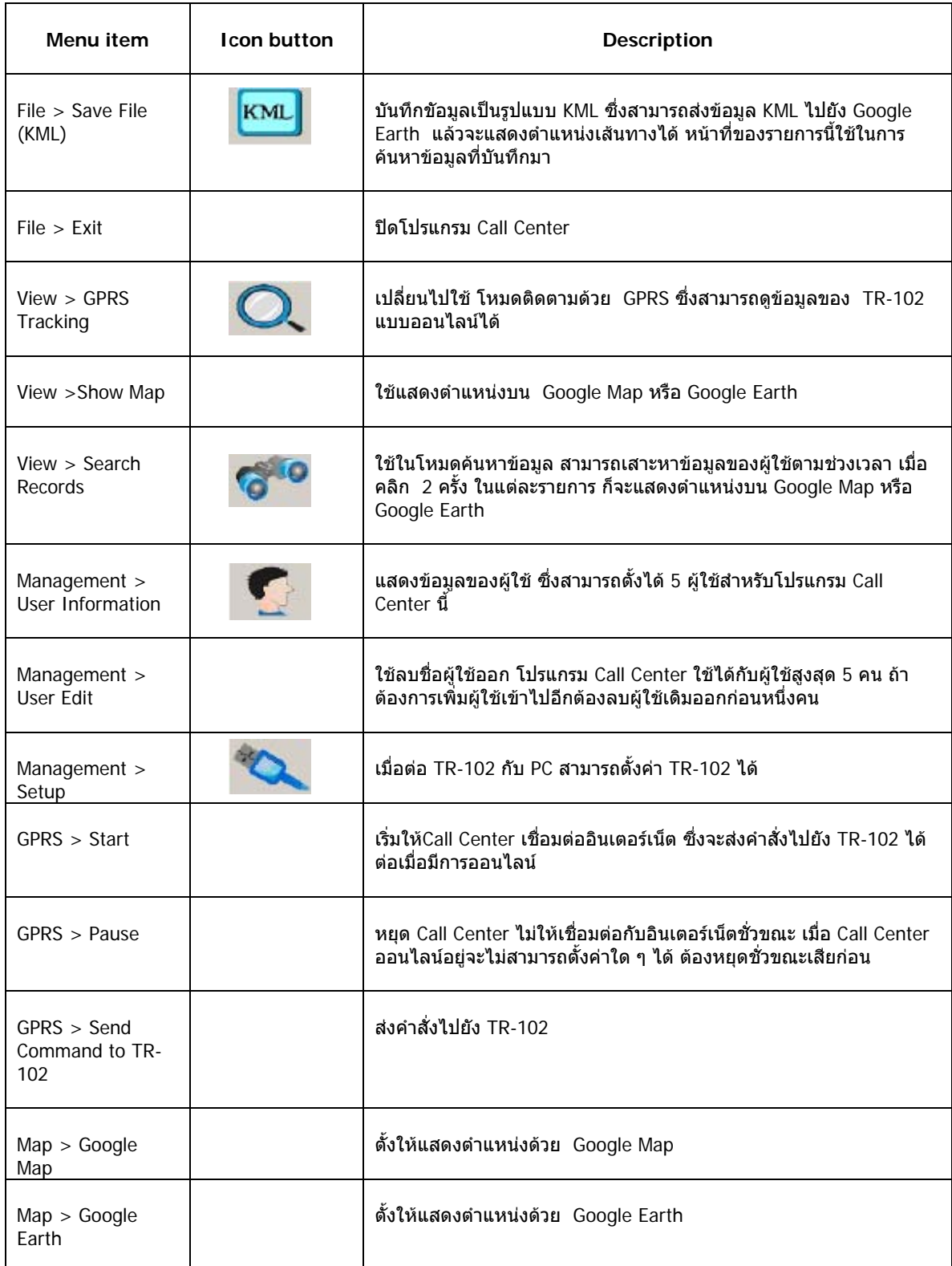

#### <span id="page-11-0"></span>**6.4 การต งคาเบ องตน ั้ ื้**

- 1. ตอสาย USB จาก TR-102 ไปยัง PC เม อติดต ั้งไดรเวอรเสร็จแลว
- 2. เปดเคร อง TR-102 ื่
	- (i) คอยจนกวาเคร ื่องเปดเรียบรอย
	- (ii) กดปุม "Answer/Hang up" คางไว 5 วินาทีจนเห็นไฟ LED ทั้ง 3 ดวง กระพริบช้า ๆ พร้อมกัน ปล่อยปุ่มเครื่องก็จะอยู่ในโหมดการตั้งค่า
- 3. เร ิ่มเปดโปรแกรม Call Centerของ TR-102 (หรือคลิก 2 คร งท ี่ TR-102 ไอคอน ั้ ในหนาจอ)

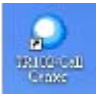

4. คลิก Management > Setup ในรายการเมนูแลวคลิก Scan เพ อหา COM port ที่ TR-102 ต่ออยู่ (รูปที่ 1 ) เมืองหาได้แล้วคลิก OK ก็จะตั้ง COM port ที่ ถูกตองโดยอัตโนมัติ

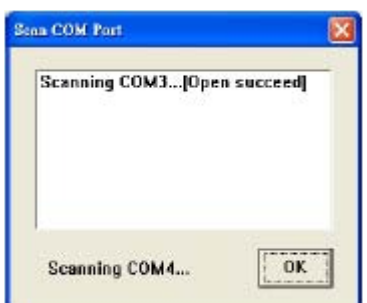

5. คลิกท ี่ Setup (รูปที่ 2) เปดหนาตางต งคา ั้

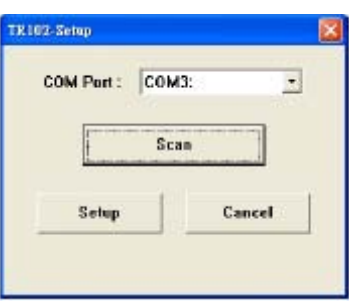

6. สำหรับรายละเอียดในการตั้งค่าให้ดูตามหน้าต่อไป

หมายเหตุ ถา SIMการด มีรหัส PIN อยู่ จะมีหนัาต่างเปิดขึ้นมาเพื่อให้ใส่ ึ้ PIN กอน ใหระวังในการปอนขอมูล รหัส PIN เพราะปอนผิดไดเพียง 3 ครั้ง SIMการดจะ ล็อคตัวเองทันที ถาไมทราบรหัส PIN ใหติดตอกับ ผูใหบริการSIMการดนั้น ๆ

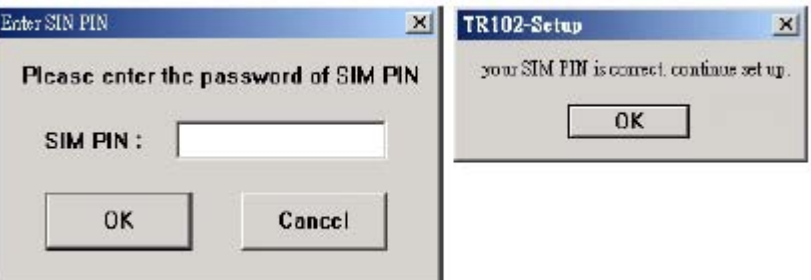

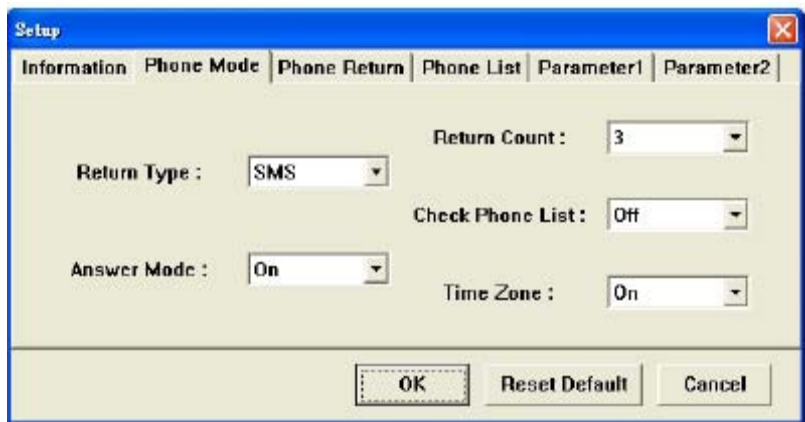

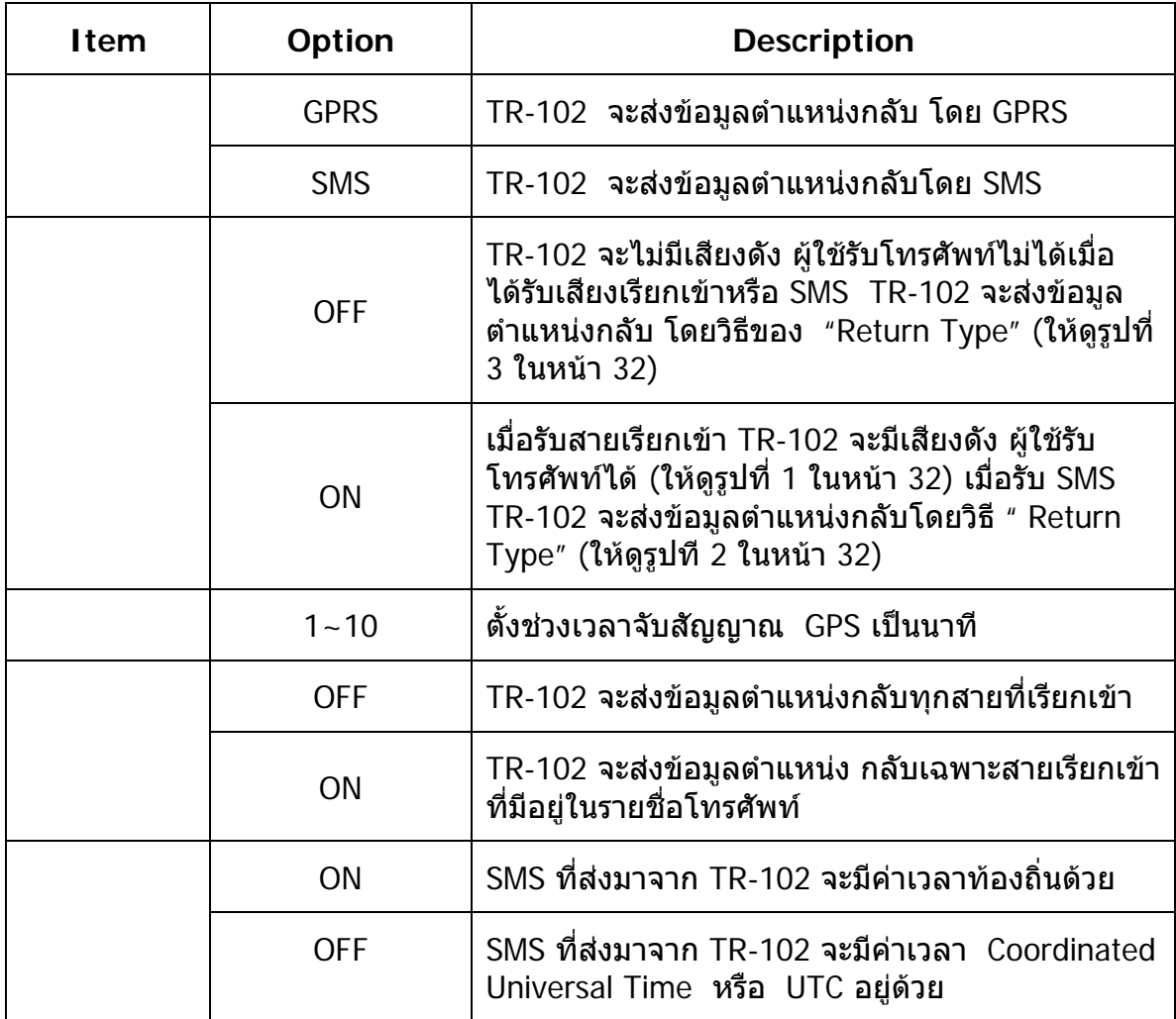

หมายเหตุ : SMS ที่สงมาจาก TR-102 ไปเครื่องโทรศัพทมือถือน นจะอยูในรูปแบบดังน ั้ Position Report : TR-102 2005/01/02 11:20:30 24.9965, 121.4877 GPS Fixed

- บรรทัดท ี่สองแสดงชื่ อผูใช (คาที่ตั้งคือ "TR102")
- บรรทัดท ี่สาม คือ วัน เวลา (yyyy/mm/dd hh:mm:ss)
- บรรทัดที่สี่ คือ คาลองติจูด และ ละติจูด ซึ่งสามารถสําเนาคาน ี้ไปใสใน Google Earth หรือ maps.google.com หรือแผนที่อื่น ๆ ที่รองรับ เพื่อดูตำแหน่งบนแผนที่ ื่
- บรรทัดที่ห้า คือ การจับสัญญาณ GPS ได้หรือไม่ (ถ้าจับสัญญาณไม่ได้ ข้อมูลของบรรทัดที่ สามและสี่ จะเปนของจุดสุดทายที่จับสัญญาณได)

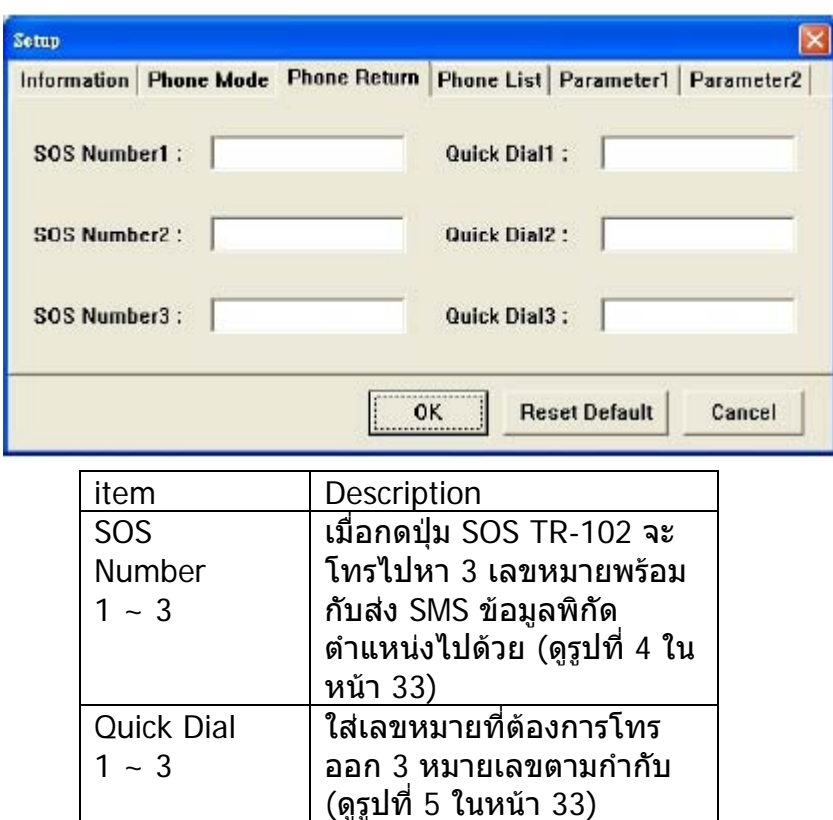

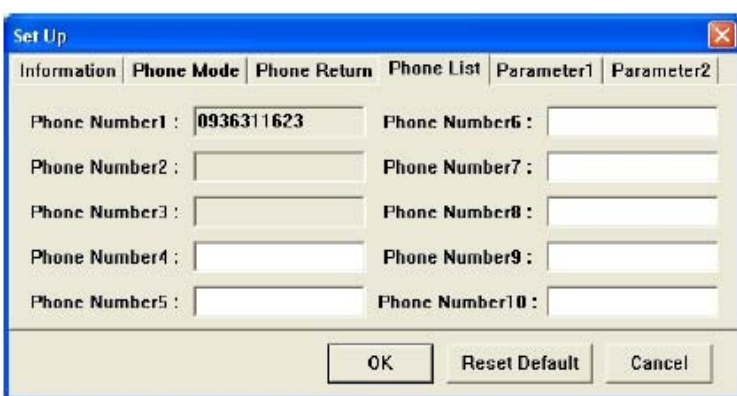

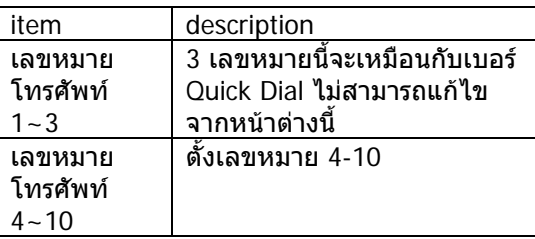

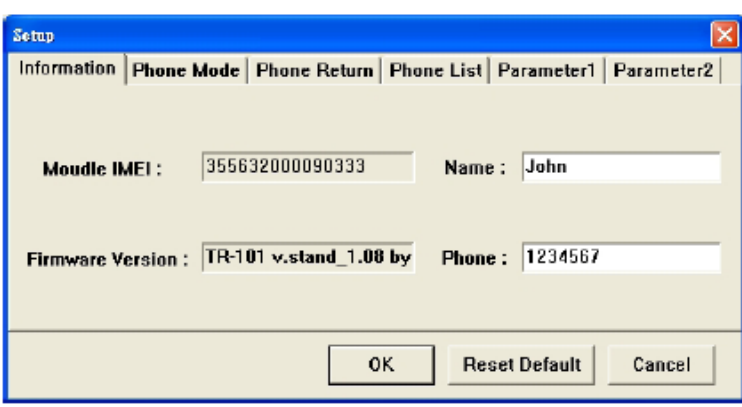

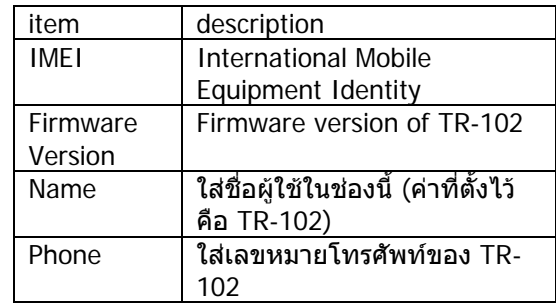

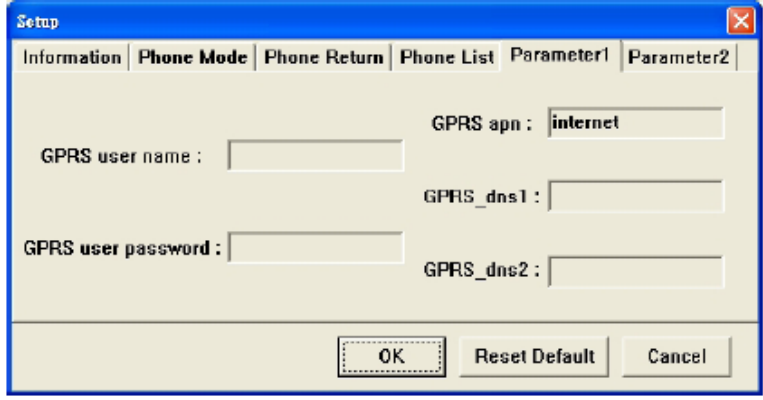

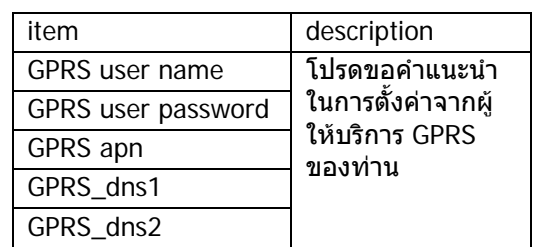

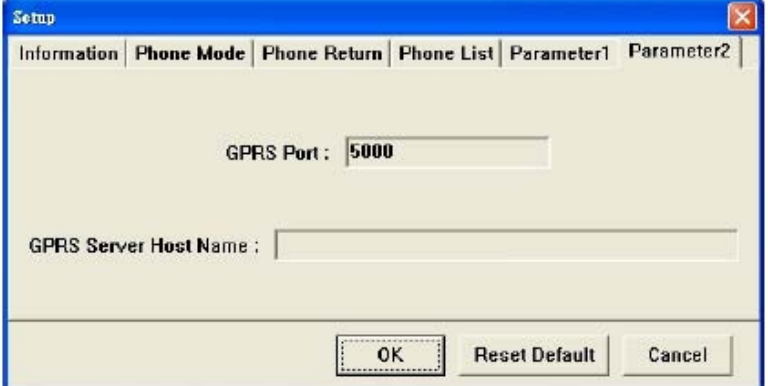

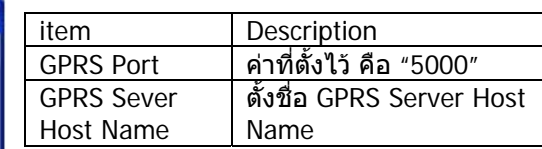

#### <span id="page-15-0"></span>7. การใช้งานเครื**อ**ง **ื่**

#### **7.1 การเปดปดเคร อง ื่**

● การเปิด เมื่อเครื่องปิดอยู่ ให้กดปุ่มปิด/เปิด ื่ คางไว 3 วินาทีไฟ LED ทั้ง 3 ดวง จะ กระพริบไลเรียงจากบนลงลางแลวจะเขาสู โหมดเตรียมพรอมโดยไฟ LED จะกระพริบ ชา ๆ ถือวาเปดเคร องเรียบรอยแลว ื่ (ระหว่างกำลังเปิดเครือง จะปิดเครือง ื่ ื่ ไมได) เม ื่อเปดเคร องแลว GPS จะเริ่ม ื่ ทํางานหาตําแหนงเคร อง โดยไฟ LED สี ื่ เขียวจะเปดประมาณ 2-3 วินาทีแลวจะดับ ไป ถาหาตําแหนงไมไดใน 3 นาที GPS ก็ จะหยุดไป 30 นาที แล้วจึงค้นหาใหม่ ขอ แนะนำให้อยู่ภายนอกอาคารเพื่อให้รับ สัญญาณดาวเทียมไดดียิ่งขึ้นขณะเปดเคร อง ื่

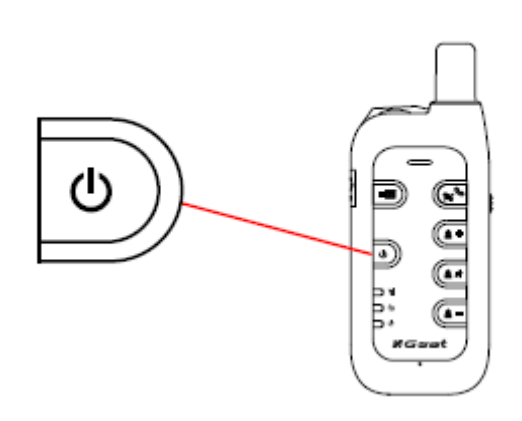

● การเปิด เมื่อเครื่องเปิดอยู่กดปุ่ม ปิด/เปิด ค้างไว้ 3 วินาทีไฟ LED ทั้ง 3 ดวงจะ ื่ กระพริบช้า ๆ จากล่างขึ้นบน เมื่อไฟ LED ดับไปแล้ว แสดงว่าปิดเครื่องเรียบร้อยแล้ว ึ้ ื่

#### **7.2 การตอบรับและวางสายโทรศพทั**

- เมื่อมีสายเรียกเข้า กดปุ่มนี้เพื่อรับสาย ื่
- ขณะสนทนา กดปุมน เพื่อวางสาย ี้

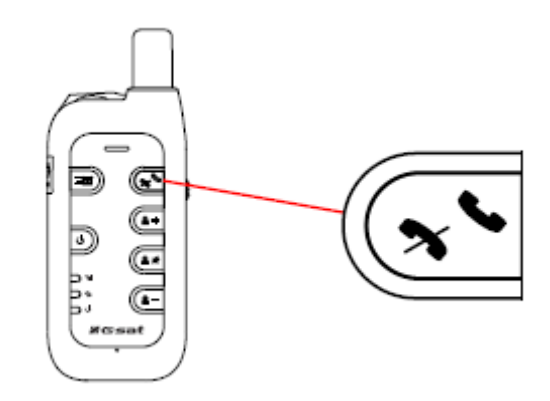

#### <span id="page-16-0"></span>**7.3 การปรับเสียงหูฟง**

- ขณะสนทนา สามารถเพิ่มระดับเสียงไดโดยกดป ุม  $'' +$ "
- เม ื่อกดปุมน ี้ขณะสนทนา ผูที่โทรมาจะไมไดยิน เสียงพูดของคุณ กดปุมนี้อีกคร งเพ ื่อสนทนาตอ ั้ ไดอีก
- ขณะสนทนา สามารถลดระดับเสียงไดโดยกดปุม  $\frac{1}{2}$

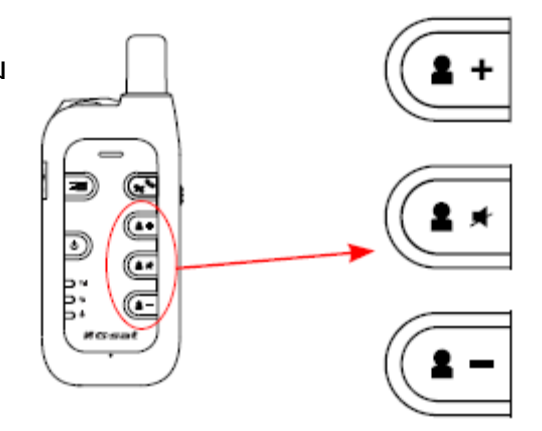

#### **7.4 การโทรออก**

• เม อต งคาเลขหมาย Quick Dial แลวกดปุม Quick ื่ ั้ Dial เมื่อโทรออกไปยังเลขหมายที่ตั้งไว้ การกดปุ่ม Quick Dial ใหกดคางไวเกิน 1 วินาทีแลวปลอย

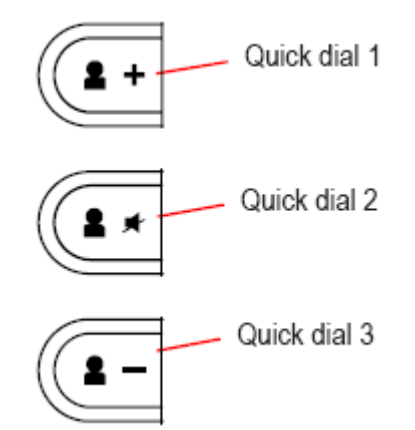

#### <span id="page-17-0"></span>**7.5 การสง SMS แบบฉุกเฉิน**

- เม อต งคาเลขหมายสําหรับการสง SOS ื่ ั้ เรียบรอยแลวกดปุม SOS TR-102 ก็จะสง ข้อมูลตำแหน่งไปยัง 3 เลขหมายที่ตั้งไว้โดย SMS เพ อหลีกเล ี่ยงการกดปุม SOS โดยบ ังเอิญ ื่ ใหกดปุม SOS นี้คางไว 2 วินาทีแลวปลอย ก็ จะสง SOS แบบฉุกเฉิน
- TR-102 จะโทรหา SOS เลขหมายท ี่ 1 เพ ื่อสง ข้อมูลตำแหน่ง และโทรหา SOS เลขหมายที่ 2 และท ี่ 3 ตามลําดับ

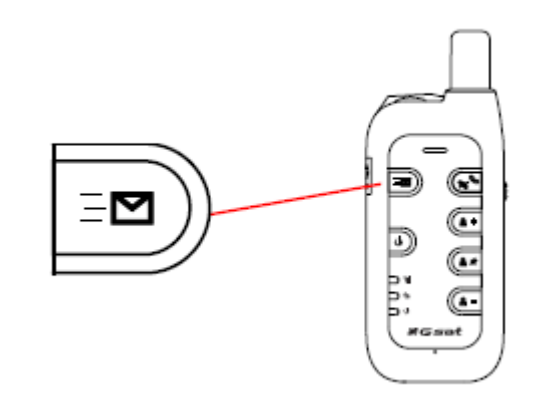

เมื่อกดปุ่ม SOS เครื่องจะทำงานอย่างไร ื่

- 1. เพ อยืนยันวามีการกดปุม SOS อยางถูกตอง ื่ TR-102 จะมีไฟ LED สีแดงกระพริบ 2 ครั้ง
- 2. TR-102 จะค้นหาตำแหน่งตัวเองโดยแสดงไฟ GPS LED กระพริบ เมื่อจับสัญญาณได้ ไฟ ื่ LED จะเปดคาง
- 3. TR-102 ก็จะปด GPS ไฟ LED สีเขียวจะดับ
- 4. TR-102 เร ิ่มสงขอมูลตําแหนงดวย SMS โดยไฟ LED สีน้ําเงินจะกระพริบ 1 คร งตอวินาที ั้
- 5. เมื่อส่ง SMS เสร็จแล้ว ไฟ LED สีน้ำเงินก็จะกลับสู่โหมดเตรียมพร้อมโดยกระพริบ 1 ครั้งต่อ ั้ 3 วินาที
- 6. ถาสง SMS ไดเรียบรอย TR-102 จะกระพริบไฟ LED สีแดง 2 ครั้ง
- 7. ถาจับสัญญาณ GPS ไมไดใน 3 นาทีก็จะสง SMS ดวยขอความ "no fixed" และขอมูล ตําแหนงสุดทายที่จับสัญญาณได

### **8. การติดตามดวยโหมด SMS**

#### **8.1 การต งคารูปแบบการสง SMS ั้**

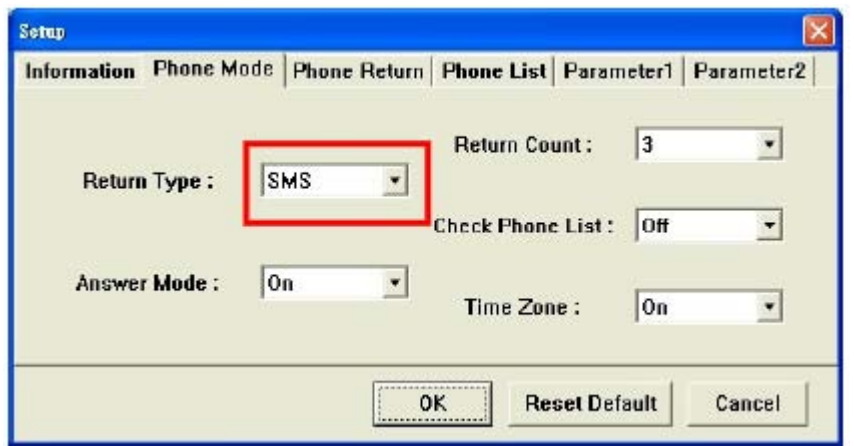

- ตอ TR-102 เขากับ PC ทางชอง USB
- เขาไปยังโหมดตั้ง คา เลือกโหมด โทรศัพทแลวเลือก SMS ใน Return Type

#### <span id="page-18-0"></span>**8.2 การสง SMS จากโทรศัพทมือถือไปยัง TR-102**

• สง SMS ไปยัง TR-102 เพ ื่อใหสงขอมูลพิกัดตําแหนงกลับมา (ขอความที่สง SMS เปนอะไร ก็ไดหรือ ขอความวาง)

#### **8.3 TR-102 สง SMS ไปยังโทรศพทั มือถือ**

• เมื่อ TR-102 รับ SMS มาแล้ว ก็จะส่งข้อมูลพิกัดตำแหน่งทาง SMS กลับมาในรูปแบบดังนี้

Position Report : TR-102 2005/01/02 11:20:30 24.9965, 121.4877 GPS fixed

#### **8.4 การแสดงตําแหนงบนแผนท ี่**

• เปด Google Earth ขึ้นมากอน (รายละเอียดเพ มเติมของ Google Earth ดูไดใน "TR-102 ิ่ Supporting User Manual En\_Free Google Earth Software.pdf" ซึ่งอยู่ใน CD-ROM ใน แฟม "Manual")

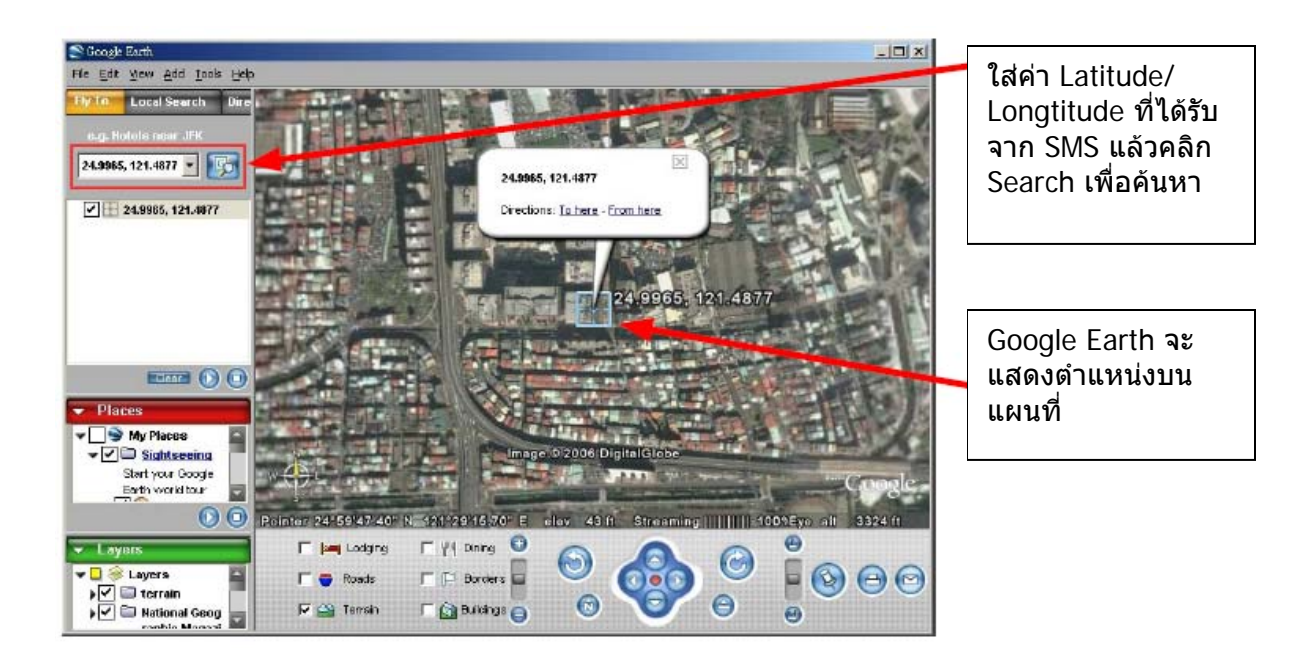

• หรือเขาไปใน Internet Explorer และพิมพ "http://maps.google.com" เพ อเขาไปยัง ื่ Google Map Website ซึ่งจะแสดงตำแหน่งบนแผนที่เช่นกัน

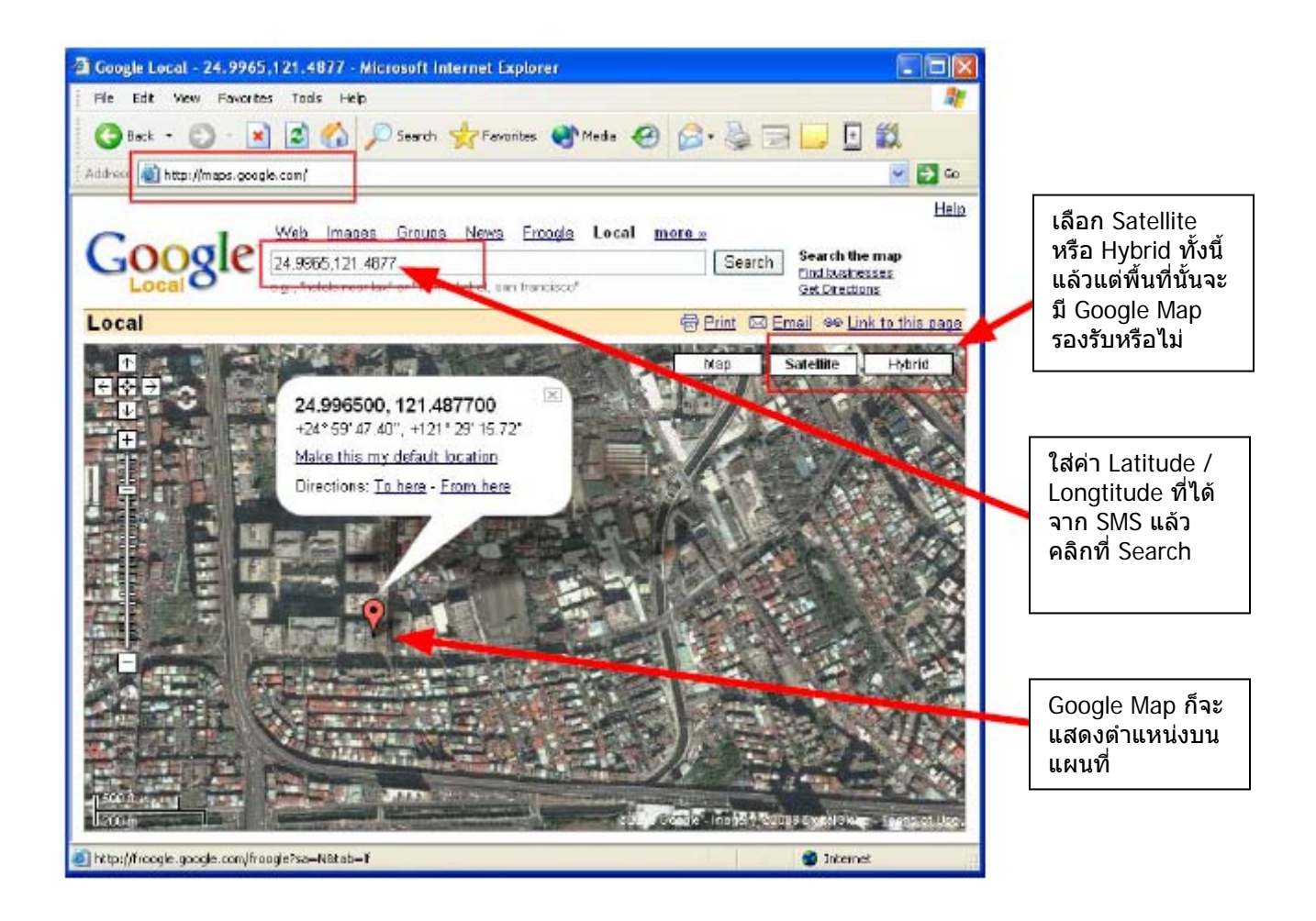

### <span id="page-20-0"></span>**9. การติดตามดวยโหมด GPRS**

#### **9.1 การต งคารูปแบบการสง GPRS ั้**

- ตอ TR-102 กับ PC ทางชอง USB
- เขาไปที่ Setup เลือกโหมดโทรศัพทแลวเลือก GPRS ที่ชอง Return Type

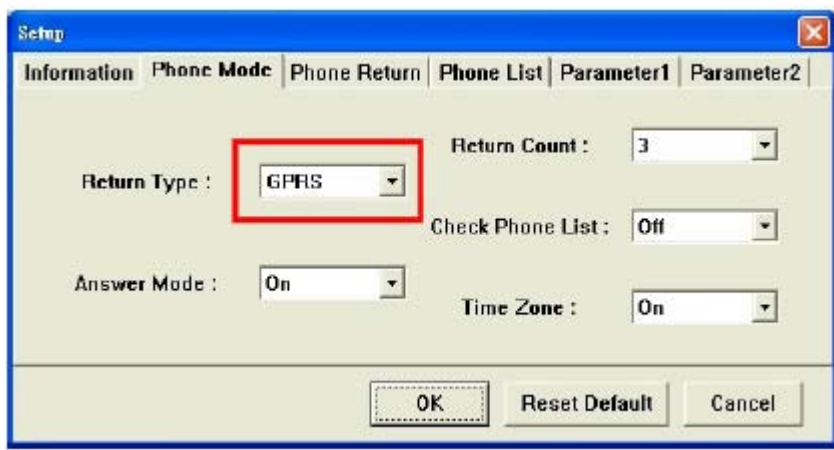

#### **9.2 การสั่งให TR-102 เชื่ อมตอ Internet ดวย GPRS**

- ถา Answer Mode เปน Off ใชโทรศัพทมือถือโทรหา TR-102 หรือสง SMS ไปยัง TR-102 เพ ื่อสั่งใหตอเขา Internet
- ถา Answer Mode เปน On จะสงไดเพียง SMS เพ ื่อสั่งให TR-102 ตอเขา Internet

#### <span id="page-21-0"></span> **9.3 การสงคําสงจาก ั่ Call Center ไปยัง TR-102**

- สามารถสงคําสั่งไปยัง TR-102 โดยวิธีตอไปนี้ เพ ื่อให TR-102 สงขอมูลตําแหนง กลับมา
	- 1) เปดโปรแกรม Call Center แลวคลิกไปที่ "GPRS">"Start" บนแถบเมนูเพื่อ เชื่ อมตอไปยัง Internet
	- 2) คลิก "GPRS">"Send Message" เพ ื่อเปดหนาตางสงคําสั่ง
	- 3) เลือก Name, Return Mode และ Return Time ตามแตกรณีแลวคลิก OK เพ ื่อสงคําสั่งออกไป
	- 4) โปรดดูตารางตอไปถึงวิธีที่จะเลือก "Return Mode" หรือ " Return Time".

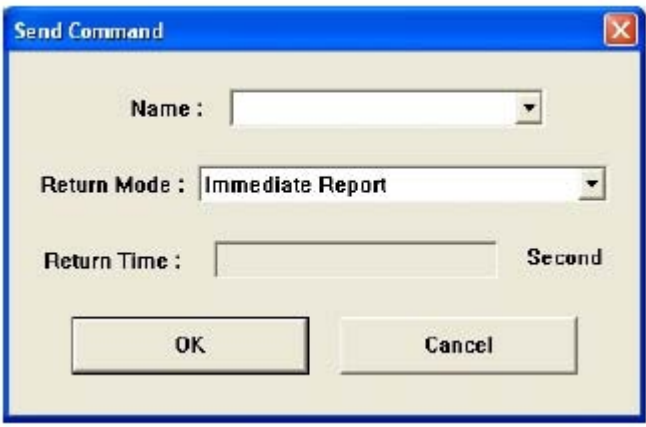

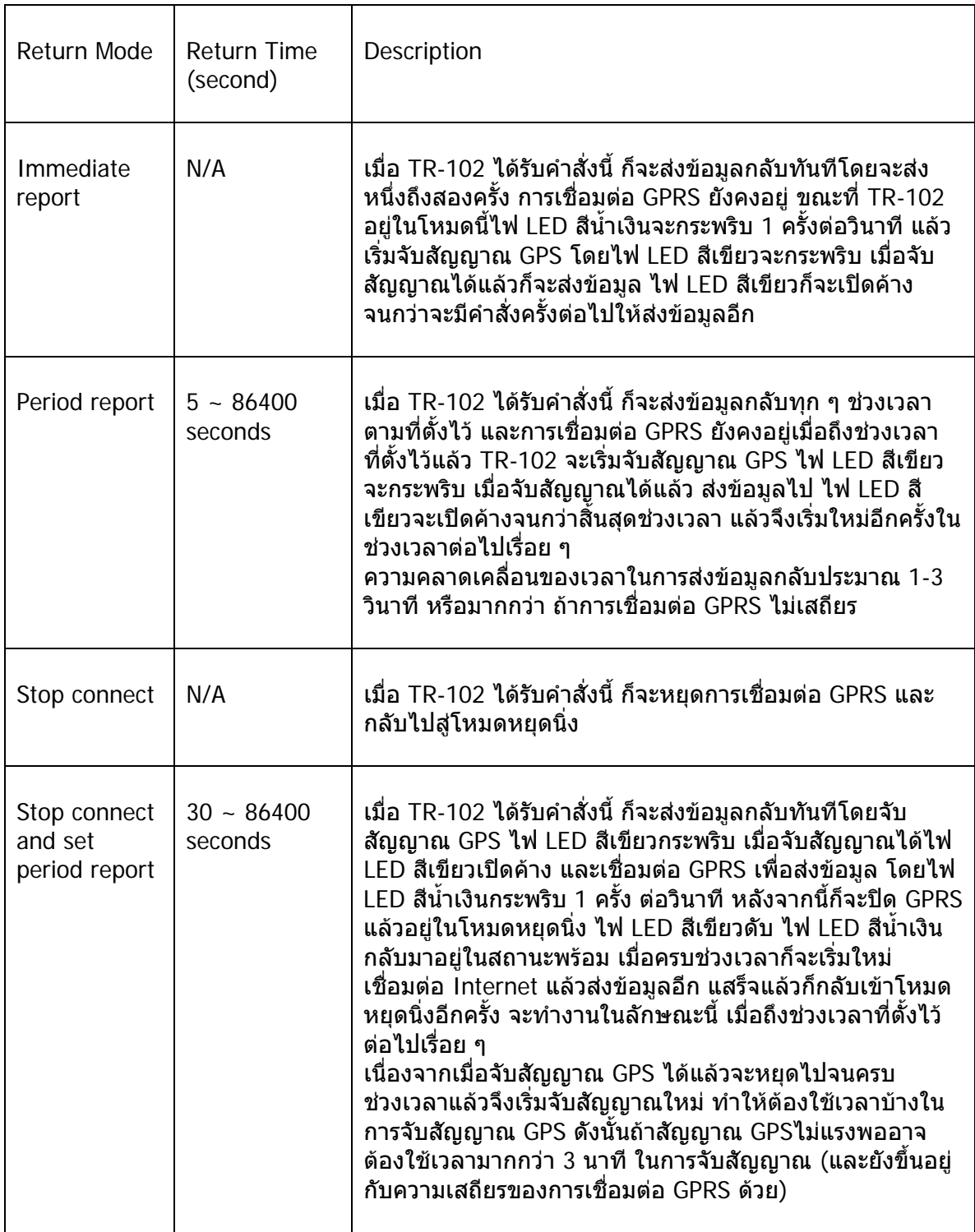

- 1. ดูรายละเอียดการตั้ง Return Mode และ Second ได้ที่ไฟล์ "TR-102 GPRS Access command Vx.x.pdf" ใน CD-ROM แฟม "Manual"
- 2. เมื่อเปิดเครื่อง TR-102 จะจำเอา "Return Mode″ จากครั้งก่อนที่จะปิดเครื่อง ื่ ั้ ื่

## <span id="page-23-0"></span>9.4 TR-102 ส่งข้อมูลตำแหน่งกลับมายัง Call Center

• เมื่อ TR-102 ได้รับคำสั่ง ก็จะส่งข้อมูลตำแหน่งกลับมาโดย GPRS ให้คลิกที่ GPRS ใน Call<br>Center Program ก็จะเห็นข้อมูลล่าสุดอยู่แถวบนสุดของรายการ

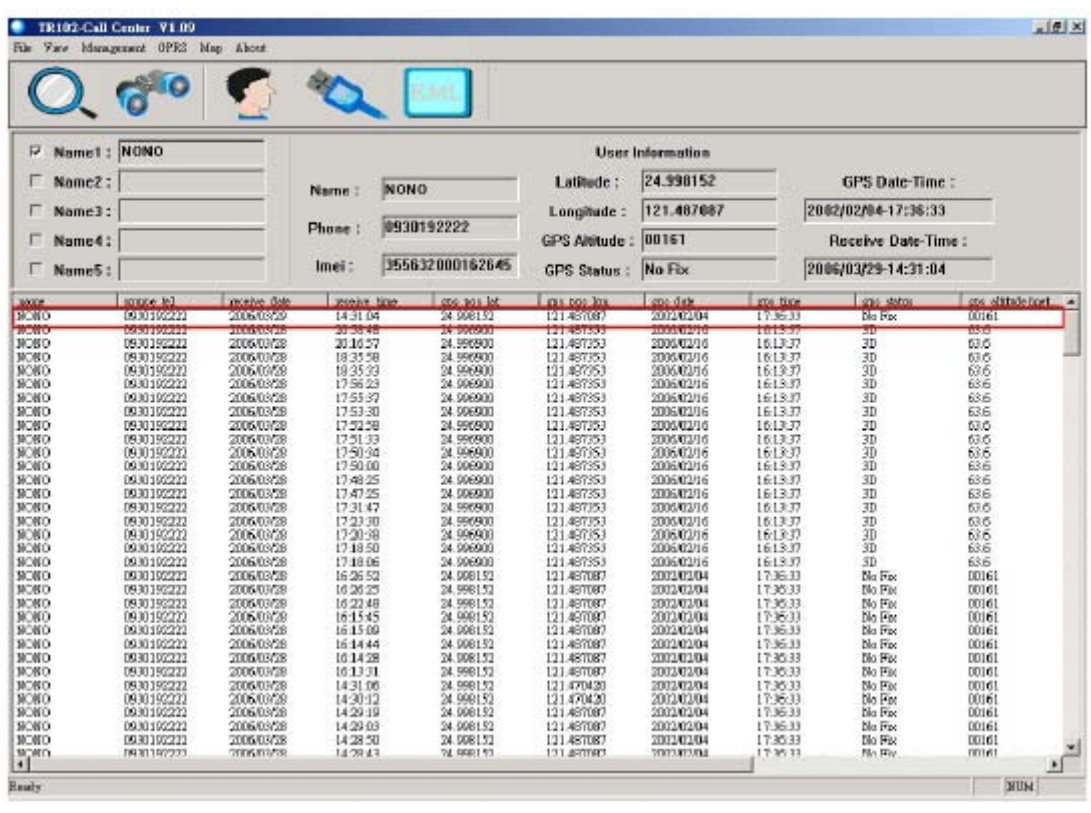

#### **9.5 การแสดงตําแหนงบนแผนท**

<span id="page-24-0"></span>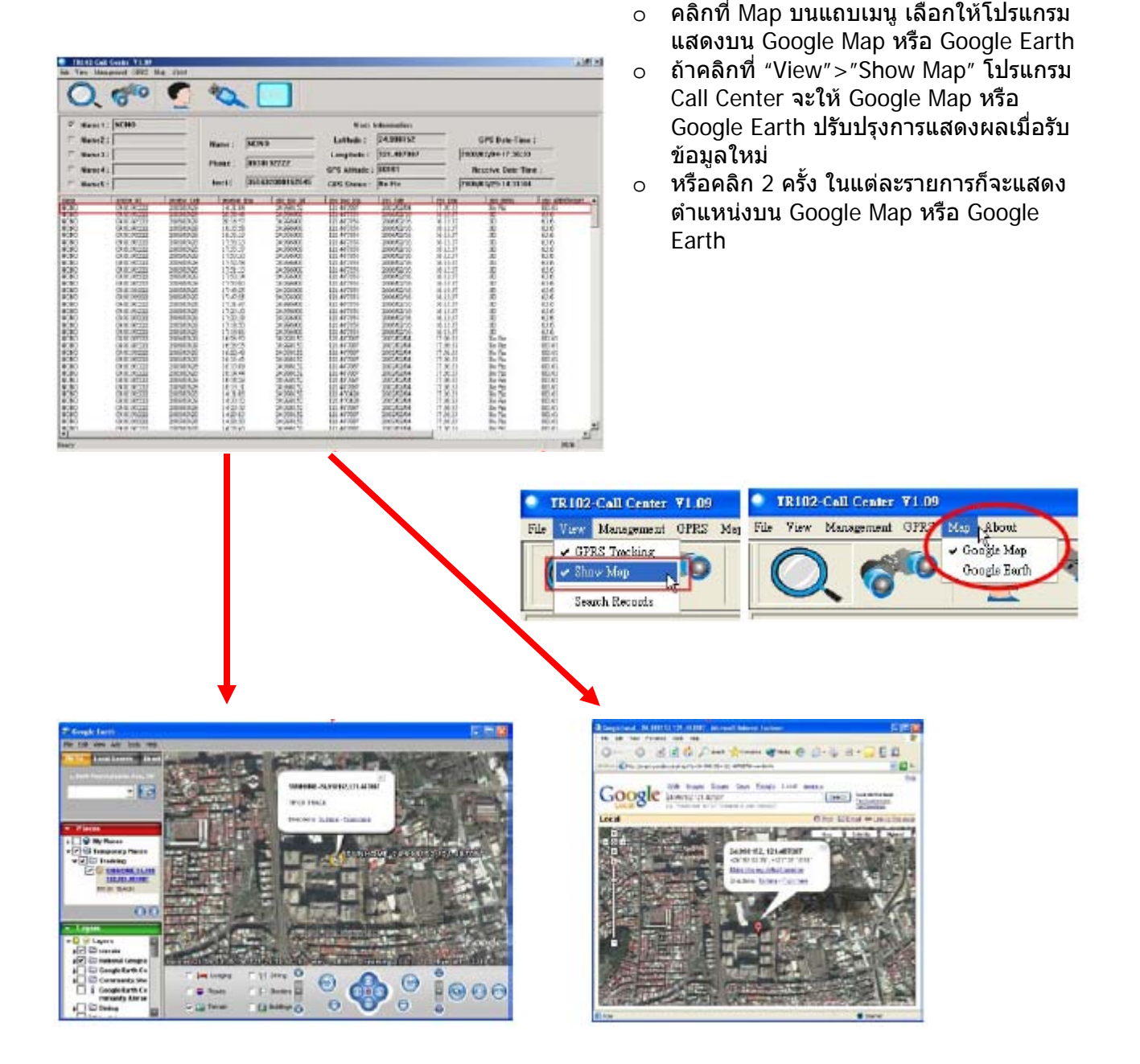

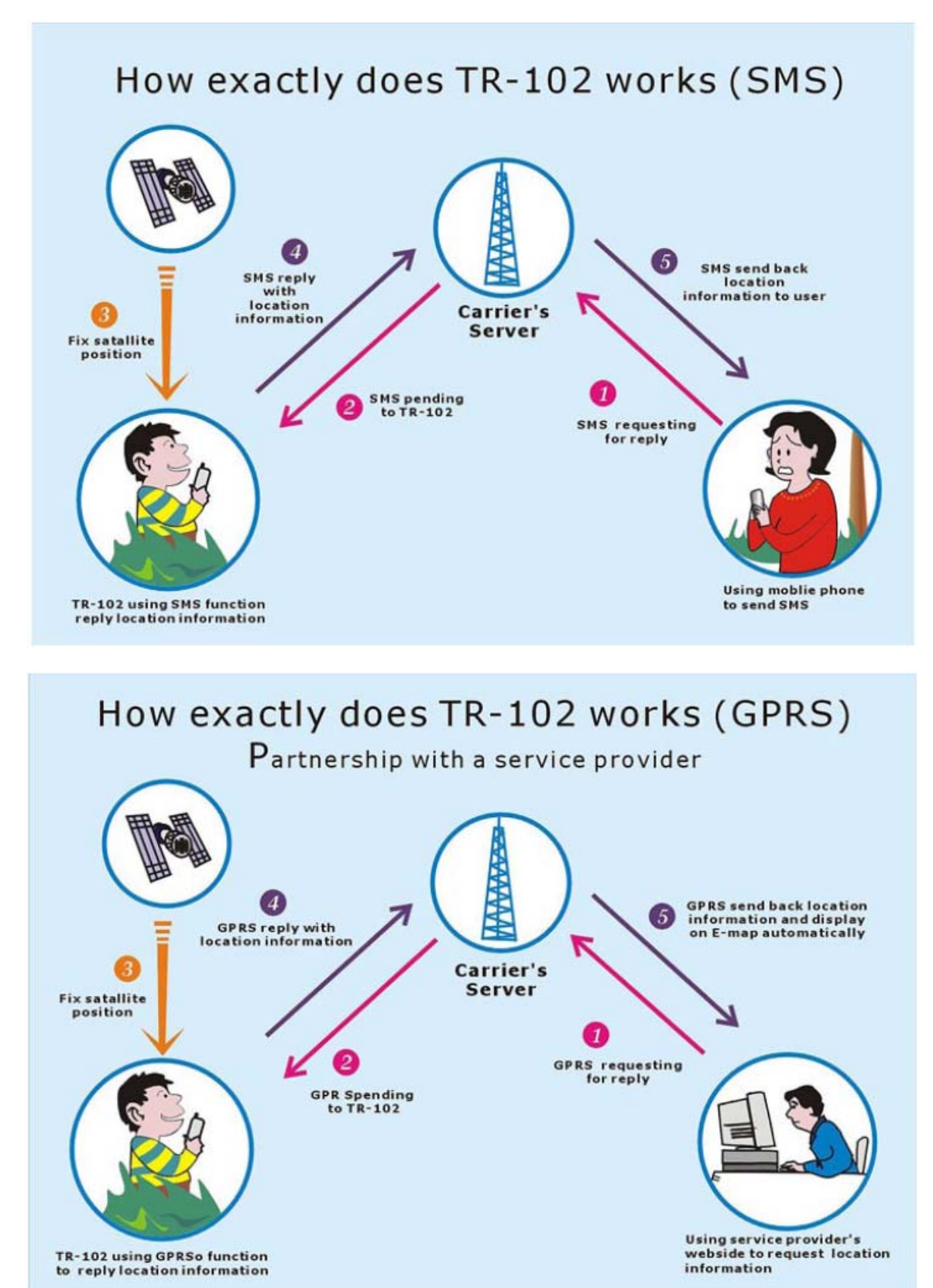

### <span id="page-25-0"></span>10. รูปแบบการทำงานของ TR-102 ด้วย SMS และ GPRS

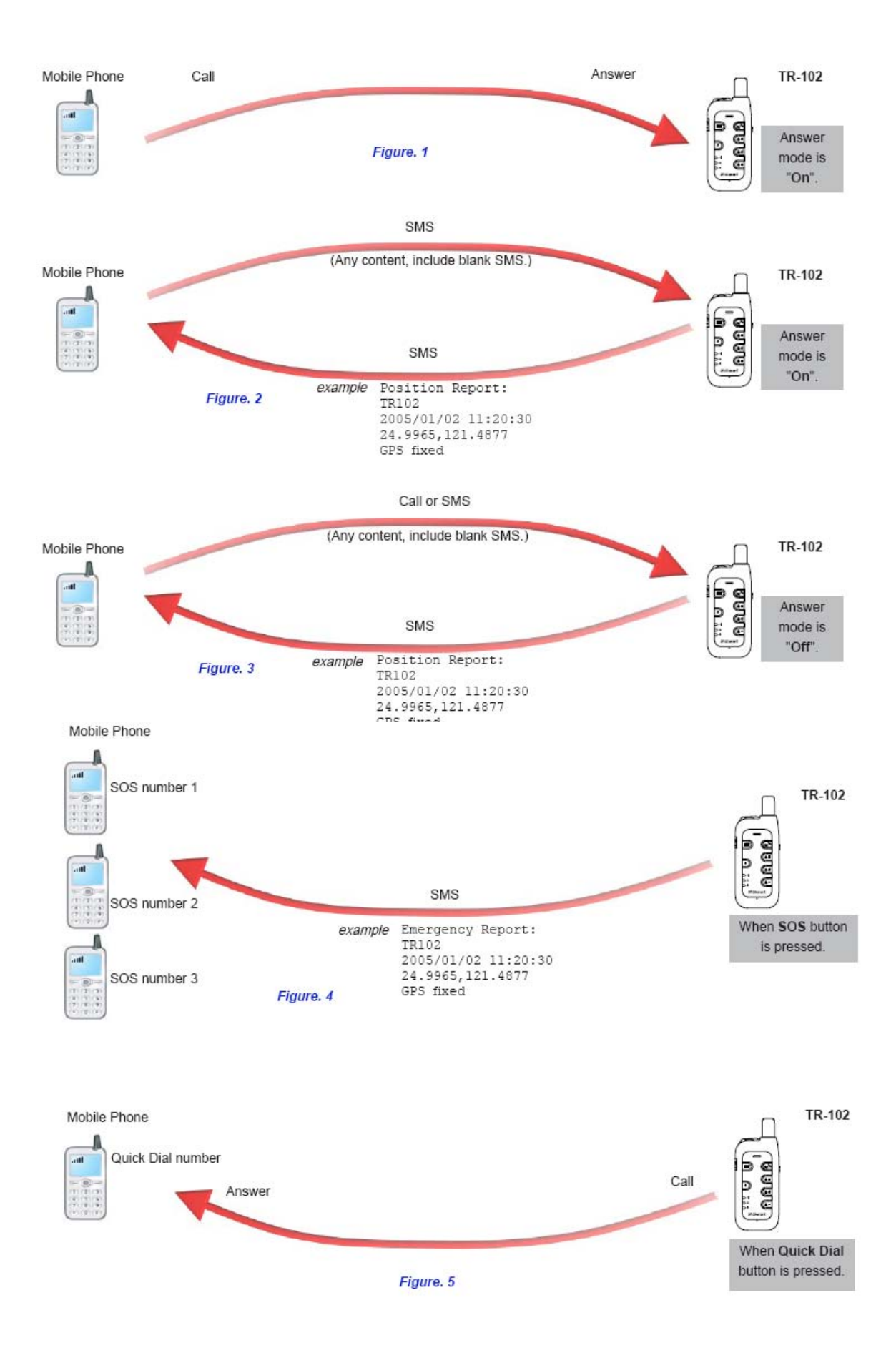

### <span id="page-27-0"></span>**11. การแกปญหาขัดของ และขอมูลความปลอดภัย**

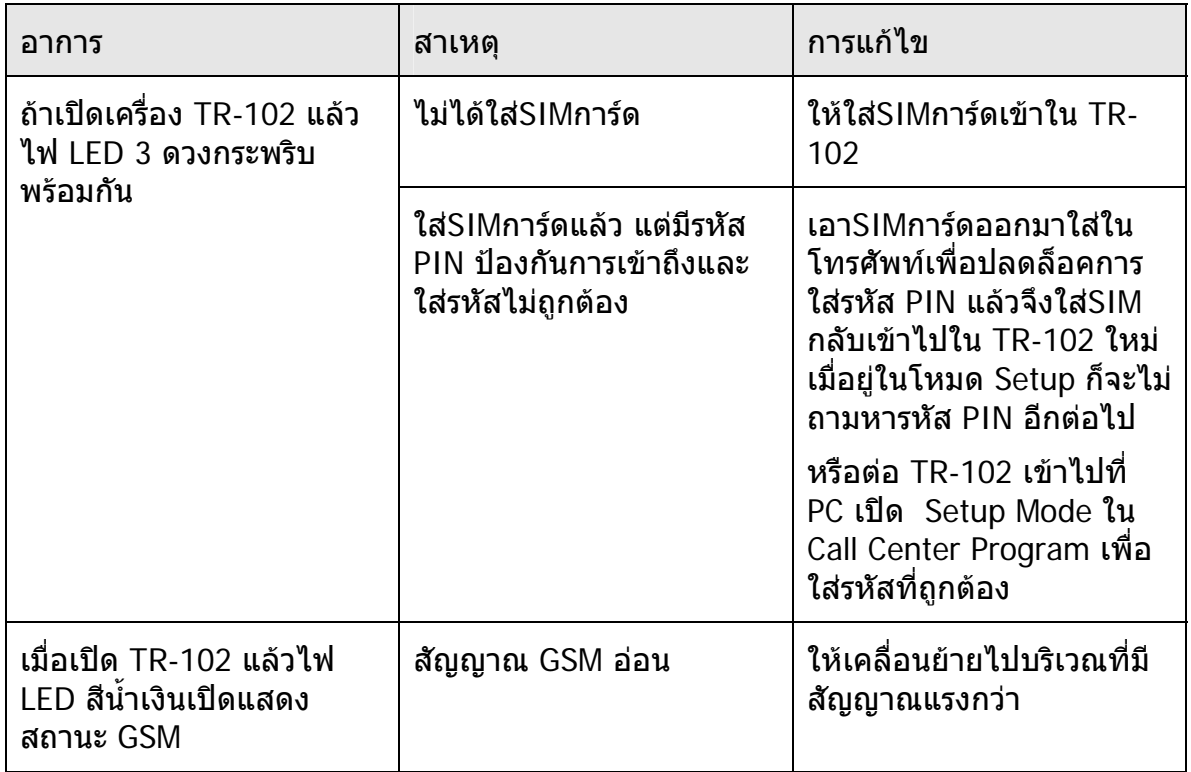

- หาขอมูลเพ มเติมเร อง Google Earth Software และ Free DDNS Service, ใหดูที่ "TR-101 ิ่ ื่ Supporting User Manual EN 1\_ Free DDNS Service.pdf" และ "TR-101 Supporting User Manual En\_Free Google Earth Software.pdf" ซึ่งอยูใน CD-ROM ในแฟม "Manual"
- ในสถานะการณ์ทั่วไป ควรชาร์จแบตเตอรีประมาณ 4-5 ชั่วโมง โดยปิดเครื่องไฟก็จะเต็ม ถ้า ชาร์จโดยเปิดเครื่องด้วยก็จะใช้เวลานานกว่านี ื่
- ฝาปดชองตอ USB ของ TR-102 จะมีเดือยเล็ก ๆ อยู (ดูในรูป ขวามือ) ใหกดลงดวยความแรงเล็กนอยเพ ื่อปดใหสนิท ซึ่งจะมีเสียง คลิกเบา ๆ เม ื่อปดสนิท
- อยาตอ TR-102 กับตัวอแด็ปเตอรชารจไฟ ขณะที่กําลังจะเปดเคร อง มิฉะนั้นจะเปิดเครื่องได้ไม่สมบูรณ์
- อย่าต่อ TR-102 เข้าช่อง USB ขณะที่เปลี่ยนแบตเตอรี่มิฉะนั้น จะมี เสียงดัง
- ถ้าปิด TR-102 ไม่ได้ ให้เปิดฝาถอดแบตเตอรีออก 3 วินาทีเป็นอย่างน้อย ใส่แบตเตอรีกลับ ี่ แลวเปดใหมอีกครั้ง

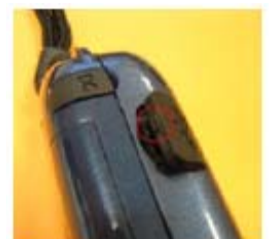

• เม อคลิกท ี่ KMLจะสงขอมูลไดก็ตอเมื่อ ื่ มีรายการที่จับสัญญาณ GPS ได้บ้าง (2D หรือ 3D) ถาทุกรายการจับสัญญาณ ไมไดเลย "No Fix" ก็จะสงขอมูลเปนไฟล KMLไมไดซึ่งจะเห็นขอความ error วา "No Effective Data"

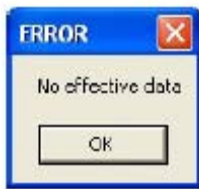

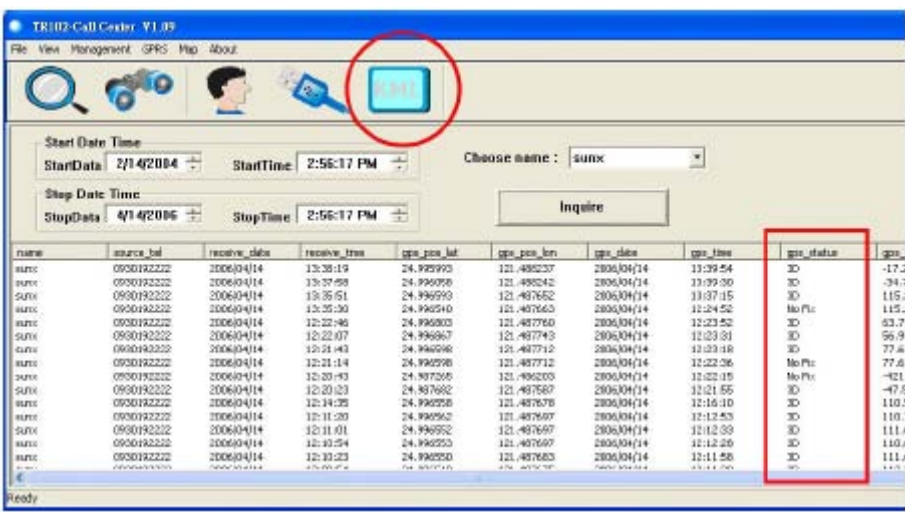

- เมื่อเปิดเครืง จะเริ่มกระบวนการเปิดเครื่องตามลำดับ จะได้ยินเสียง ตู๊ด จากลำโพง ซึ่งเป็น ื่ เร ื่องปกติไมมีปญหากับตัวเคร อง ื่
- โปรดหลีกเลียงการเก็บวางอุปกรณ์ไว้ในที่มีความร้อนสูงหรือความชื้นมาก และอย่าทิ่งเครื่อง ี่ ิ้ ื่ ไวในรถที่ปดสนิทจอดอยูกลางแดด ความรอนที่สูงมากอาจทําความเสียหาย ใหกับอุปกรณ หรือ แบตเตอร อาจระเบดได ิ
- เมื่อใช้ TR-102 โทรออก แต่ผู้รับไม่ตอบรับ (ไม่รวมถึงการปิดเครื่อง สายไม่ว่าง หรือวาง ื่ สาย) จนเขาสูโหมดการฝากขอความดวยเสียง (Voice box) ถาไมตองการฝากขอความ โปรดแนใจวาไดกดปุมวางสายที่ TR-102 เรียบรอยแลว มิเชนนั้น TR-102 จะเปดติดตอกับ ี ระบบฝากข้อความ และไม่สามารถกลับมาอยู่ในโหมดเตรียมพร้อม
- อย่าถือ TR-102 แนบหูเมื่อมีเสียงเรียกเข้า เมื่อต้องการรับโทรศัพท์ ให้กดปุ่มตอบรับก่อนที่ ื่ ื่ จะนำ TR-102 มาฟังเสียง ทั้งนี้เพื่อป้องกันอันตรายจากการฟังเสียงดังเกินขนาด **The Contract of Contract Contract of Contract Contract Contract Only 1970**